# **[Skrzynka zadań](https://pomoc.comarch.pl/altum/20225/documentation/skrzynka-zadan/)**

W zakładce *Skrzynka zadań* dostępne są 3 aktywności.

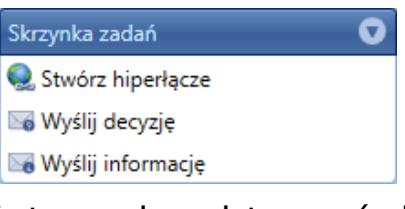

Kategoria aktywności Skrzynka zadań

#### **Stwórz hiperłącze**

Za pomocą tej aktywności istnieje możliwość stworzenia linku do obiektu biznesowego, który można potem wykorzystać np. podczas wysyłania informacji do użytkownika. Z poziomu skrzynki zadań, za pomocą tego odnośnika można otworzyć formularz obiektu.

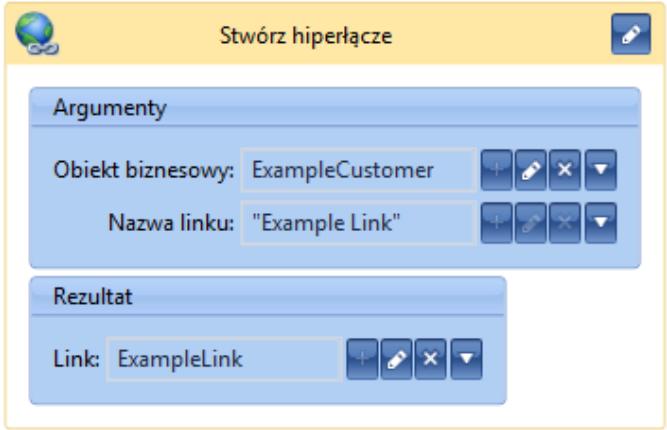

Aktywność Stwórz hiperłącze

### **Wyślij decyzję**

Ta aktywność wstrzymuje działanie procesu i wysyła do operatora i/lub grupy operatorów wiadomość o konieczności podjęcia decyzji. Działanie procesu będzie kontynuowane po wybraniu przez użytkownika jednej z opcji w skrzynce zadań.

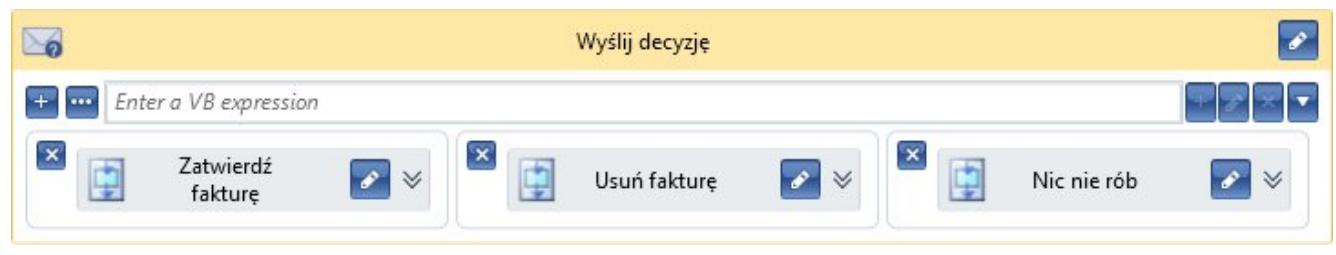

Aktywność Wyślij decyzję

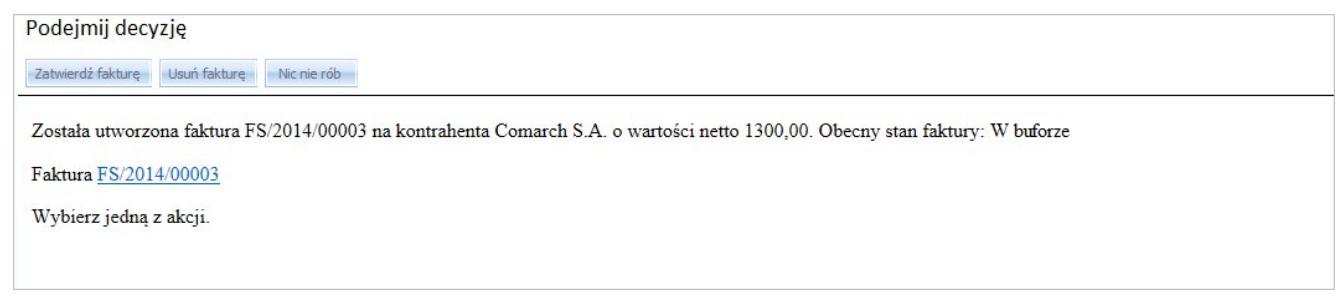

Przykładowa decyzja widoczna w skrzynce zadań

# **Wyślij informację**

Aktywność pozwala wysłać informację do skrzynki zadań konkretnego operatora, operatorów lub grup operatorów. W przeciwieństwie do aktywności *Wyślij decyzję*, akcja nie powoduje wstrzymania procesu i nie wymaga podjęcia działań przez operatora.

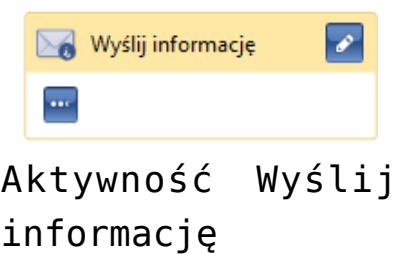

Po wybraniu przycisku [**…**] otworzy się okno umożliwiające edytowanie treści wiadomości, adresatów, tytułu. W tym oknie można również dodać załączniki do wysyłanej informacji.

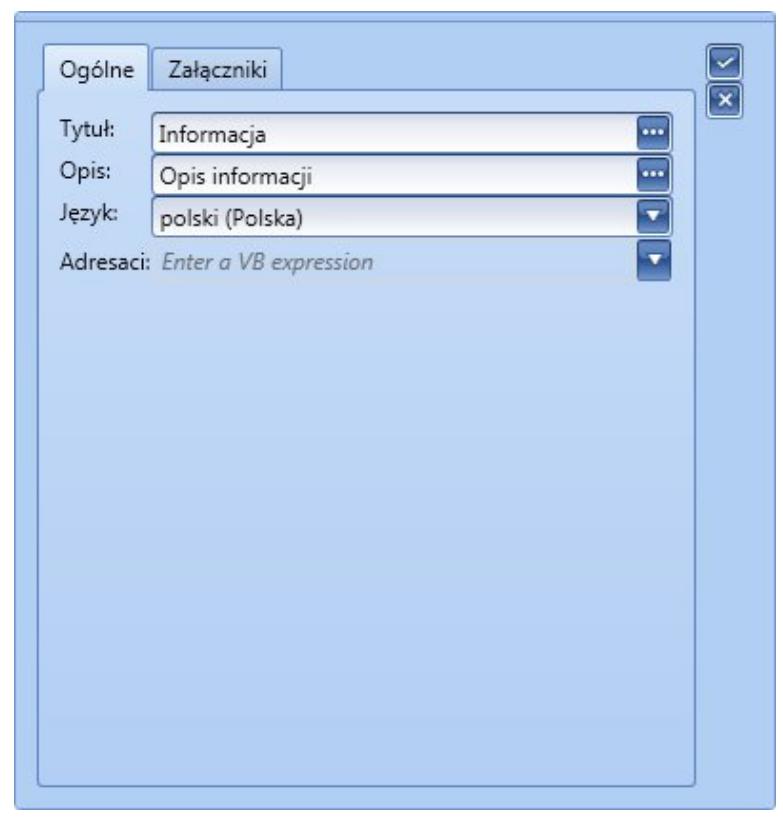

Edycja informacji

Po wybraniu przycisku [**…**] znajdującego się obok opisu informacji pojawia się okno edycji treści wiadomości. Edytor HTML pozwala na wykonywanie podstawowych zmian wizualnych tekstu, takich jak: wybór kroju, rozmiaru i koloru czcionki, pogrubienie, podkreślenie, ustawienie kursywy tekstu, tworzenie wypunktowanych list oraz tabel, wstawianie hiperłączy oraz obrazów. Umożliwia również przełączenie się na widok kodu źródłowego (HTML) w celu ręcznej edycji (przycisk oznaczony czerwoną ramką na rysunku poniżej), w przypadku gdy podstawowe funkcje edytora będą niewystarczające.

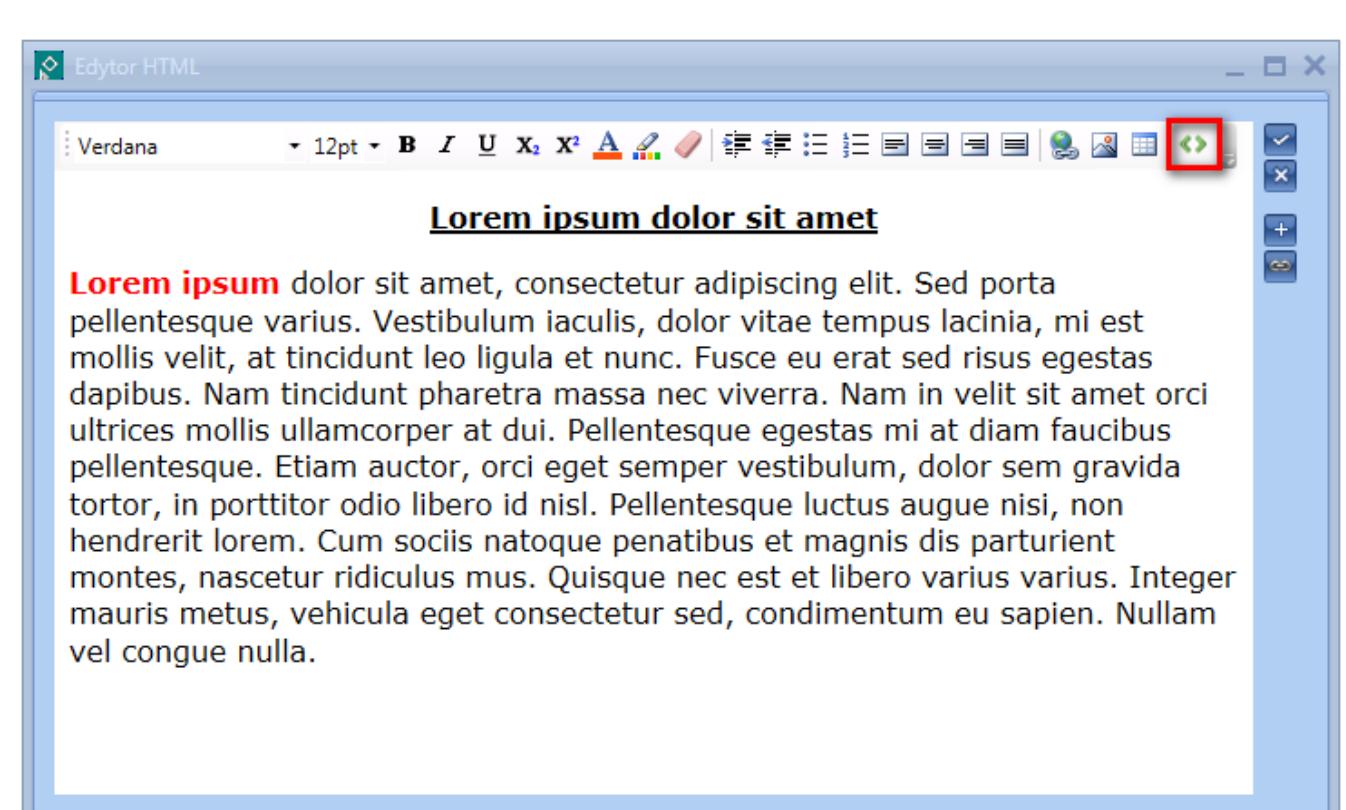

Edycja treści informacji

Po przejściu na tryb ręcznej edycji kodu HTML możliwe jest dowolne użycie znaczników zgodnych ze standardem HTML, CSS obsługiwanym przez przeglądarkę Internet Explorer. Arkusze stylów powinny być definiowane bezpośrednio w kodzie lub opcjonalnie mogą być importowane z zewnętrznych źródeł WWW.

Po prawej stronie znajdują się przyciski służące do dodawania zmiennych i hiperłączy do obiektów biznesowych. Po wybraniu zmiennej lub hiperłącza treść zostanie dodana automatycznie w odpowiednich klamrach.

Wskazówka Istnieje możliwość zawierania wyrażeń .NET w treści wiadomości. Przykład użycia instrukcji *if*:

*@{if(SalesInvoice.IsNullOrDBNull,"Nie udało się wygenerować faktury sprzedaży","Wygenerowana została faktura sprzedaży "+SalesInvoice.Numerator.Text)}*

Do tworzenia wiadomości można też używać skryptów JavaScript.

Podstawowe informacje dotyczące pisania wyrażeń za pomocą składni Visual Basic .NET zostały zawarte w artykule [Podstawowe elementy składni Visual Basic .NET](https://pomoc.comarch.pl/altum/20225/documentation/bpm/warto-wiedziec/podstawowe-elementy-pisania-kodu/).

# **[E-mail](https://pomoc.comarch.pl/altum/20225/documentation/e-mail/)**

W kategorii *E-mail* znajdują się 3 aktywności.

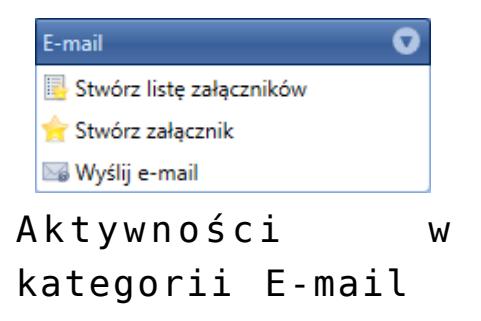

#### **Stwórz listę załączników**

Aktywność pozwala na zainicjowanie listy załączników. Do listy można dodać załączniki, a następnie wysłać ją za pomocą wiadomości e-mail.

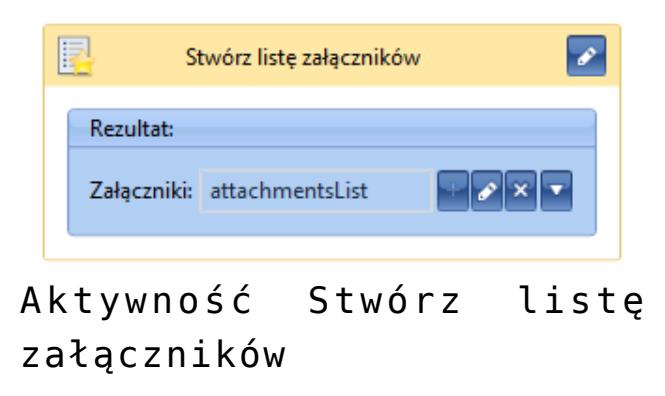

#### **Stwórz załącznik**

Pozwala stworzyć nowy załącznik, który po dodaniu do listy załączników może być wysyłany w wiadomości e-mail. Aby stworzyć załącznik należy podać nazwę, dane załącznika oraz wcześniej stworzoną listę, do której załącznik zostanie dodany.

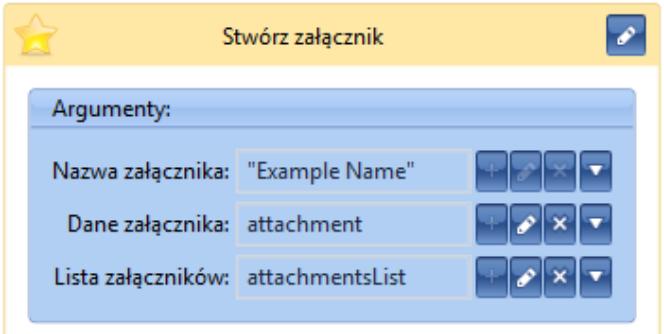

Aktywność Stwórz załącznik

### **Wyślij e-mail**

Za pomocą tej aktywności można wysłać wiadomości e-mail na podane adresy. Treść wiadomości można edytować za pomocą edytora HTML, analogicznie jak w przypadku *[informacji i](https://pomoc.comarch.pl/altum/20225/documentation/bpm/wybrane-aktywnosci-standardowe/skrzynka-zadan/) [decyzji](https://pomoc.comarch.pl/altum/20225/documentation/bpm/wybrane-aktywnosci-standardowe/skrzynka-zadan/)*. Polem obowiązkowym do wypełnienia jest pole tekstowe *Do*. W zakładce *Zaawansowane* istnieje możliwość dodania załączników, ustawienia języka i nadawcy oraz użycie *[lokalnej konfiguracji SMTP](https://pomoc.comarch.pl/altum/20225/documentation/bpm/instalacja-i-konfiguracja/konfiguracja-poczty/)*.

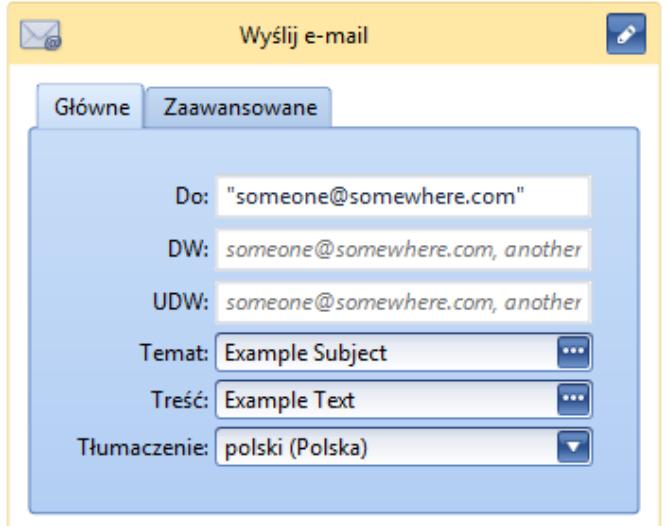

#### Aktywność Wyślij e-mail

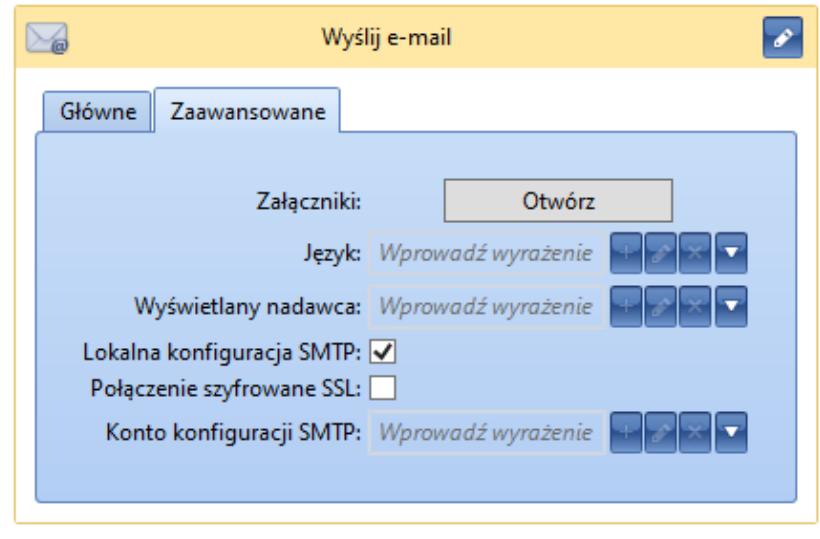

Zaawansowane ustawienia wiadomości email

# **[Aktywności SQL](https://pomoc.comarch.pl/altum/20225/documentation/aktywnosci-sql/)**

Kategoria *Aktywności SQL* zawiera aktywności wykonujące operacje bezpośrednio na bazie danych.

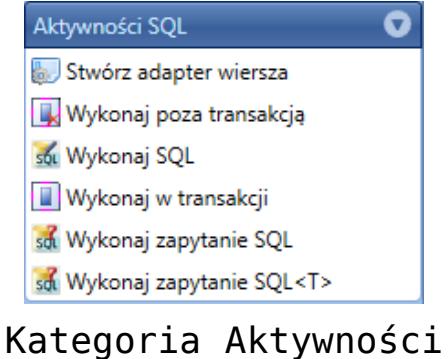

SQL

#### **Stwórz adapter wiersza**

Aktywność służy do tworzenia obiektu *SqlRecordAdapter* z

obiektu *IDataReader*, co pozwala na łatwiejsze analizowanie wyników zapytania SQL.

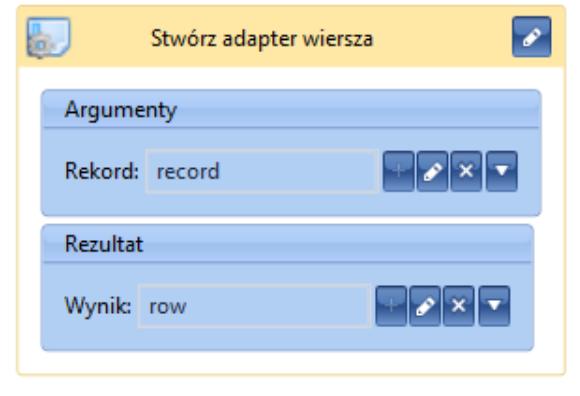

Aktywność Stwórz adapter wiersza

#### **Wykonaj poza transakcją**

Użycie tej aktywności powoduje, że wszystkie operacje wewnątrz niej są wykonywane poza transakcją, co oznacza, że w przypadku błędu wykonywania w bazie danych zostanie zapisany dotychczasowy stan obiektów, żadne zmiany nie zostaną cofnięte.

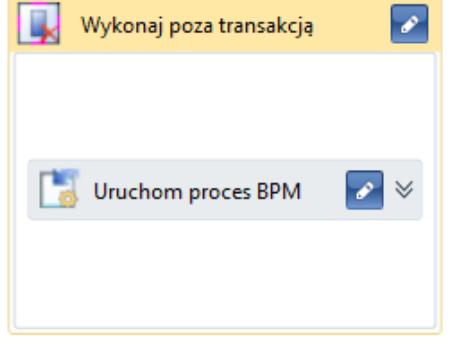

Aktywność Wykonaj poza transakcją

Wskazówka

Jeżeli proces globalny uruchamiany jest z procesu lokalnego, należy aktywność *Uruchom proces BPM* umieścić w aktywności *Wykonaj poza transakcją*.

## **Wykonaj SQL**

Aktywność pozwala wykonać zapytanie SQL na bazie firmowej, z której uruchamiany jest proces. Do zapytania można przekazać parametry wejściowe oraz pobrać dane do zmiennych za pomocą parametrów wyjściowych.

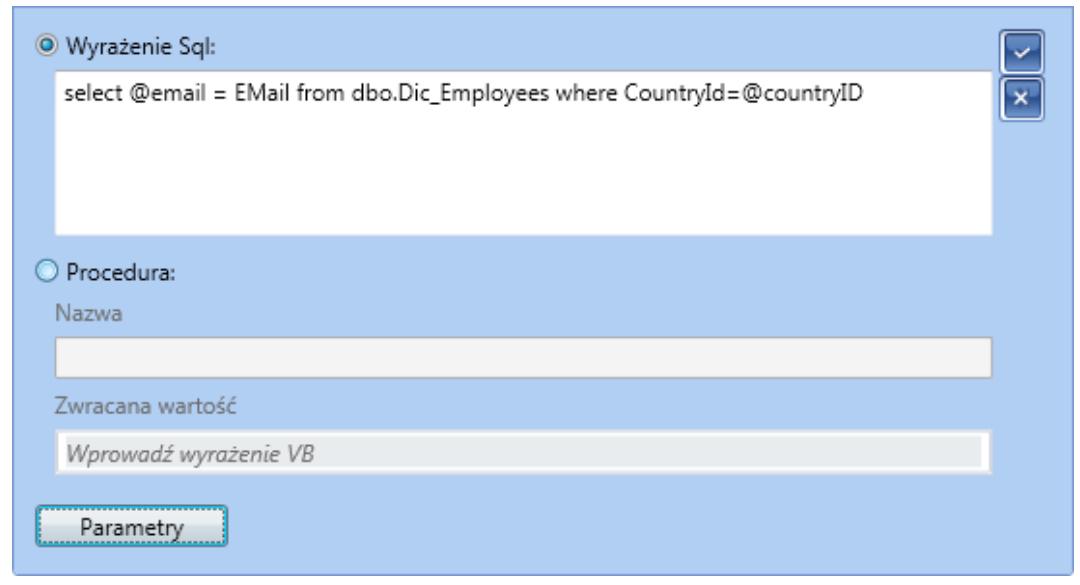

Aktywność Wykonaj SQL

| Nazwa      | Kierunek | Typ               | Wartość   |  |
|------------|----------|-------------------|-----------|--|
| @email     | Wyjście  | String            | email     |  |
| @countryID | Wejście  | Int <sub>32</sub> | countryID |  |

Parametry aktywności Wykonaj SQL

# **Wykonaj w transakcji**

Użycie tej aktywności powoduje otwarcie wewnętrznej transakcji w istniejącej już transakcji procesu BPM. Zmiany wprowadzone tą aktywnością na bazie danych zostaną wycofane w przypadku wystąpienia błędu (wyjątku) w trakcie jej wykonywania.

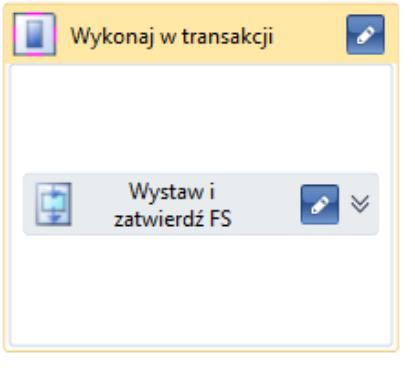

Aktywność Wykonaj w transakcji

# **Wykonaj zapytanie SQL**

Aktywność pozwala wykonać zapytanie SQL analogicznie do *Wykonaj SQL*. Dodatkowo dla każdego wiersza zwróconego przez zapytanie można definiować określone operacje.

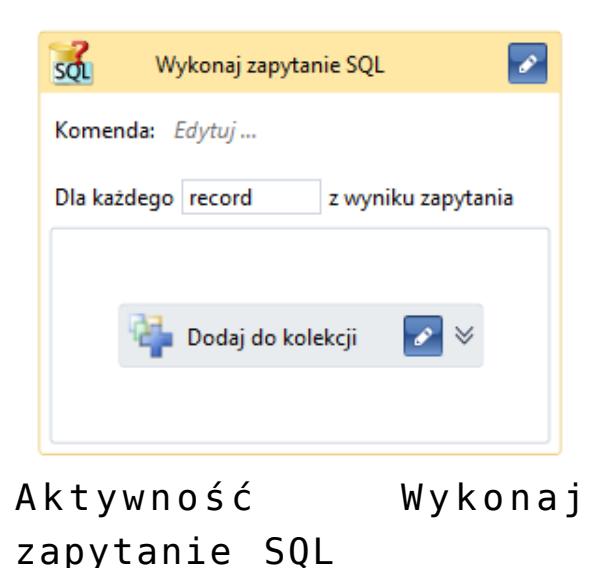

#### **Wykonaj zapytanie SQL<T>**

Aktywność oprócz funkcji opisanych dla *Wykonaj zapytanie SQL* umożliwia tworzenie listy obiektów podanego typu i dodanie do niej obiektów na podstawie wierszy będących wynikiem zapytania SQL.

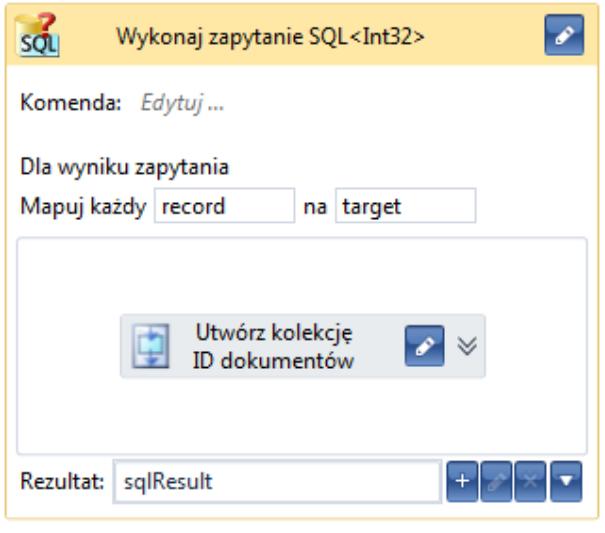

Aktywność Wykonaj zapytanie  $SOL < T$ 

# **[Podprocesy](https://pomoc.comarch.pl/altum/20225/documentation/podprocesy/)**

Grupa *Podprocesy* zawiera aktywności odpowiadające za powiązanie tworzonego procesu z innymi procesami dostępnymi w bazie danych.

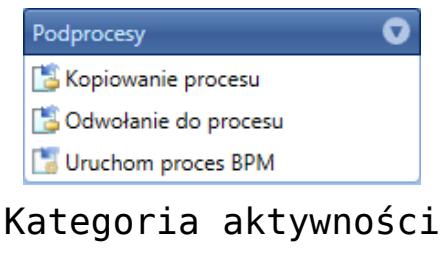

Podprocesy

#### **Kopiowanie procesu**

Aktywność dodaje edytowalną kopię procesu z biblioteki procesów. Podczas dodawania aktywności użytkownik musi wskazać proces, który ma zostać dodany.

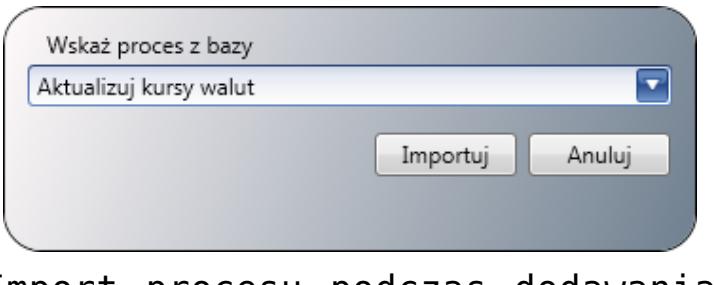

Import procesu podczas dodawania aktywności Kopiowanie procesu

W oknie aktywności można ustawić parametry wejściowe procesu oraz podejrzeć i edytować jego definicję.

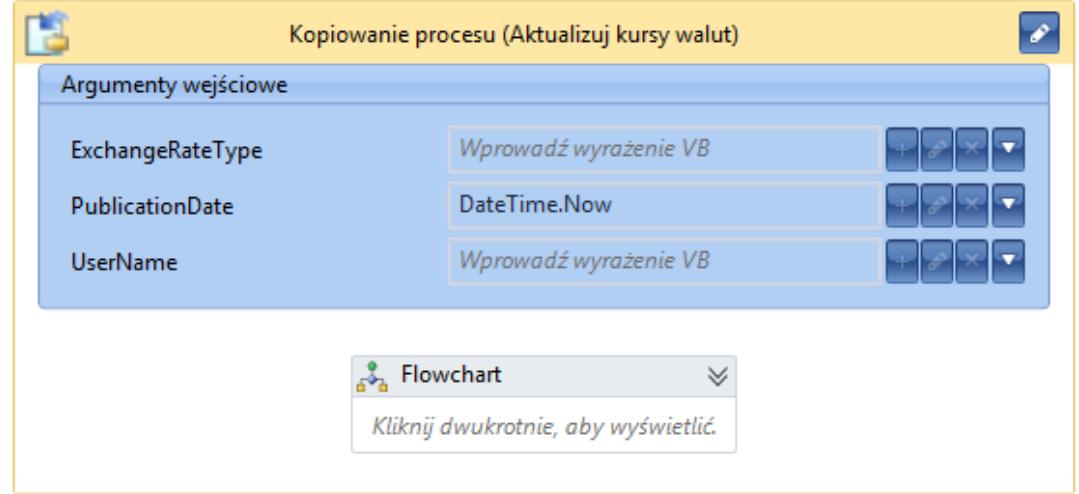

Aktywność Kopiowanie procesu

#### Uwaga

Aktywność *Kopiowanie procesu* nie jest dostępna w procesach lokalnych.

#### **Odwołanie do procesu**

Aktywność podobna do aktywności *Kopiowanie procesu*. Wskazany proces staje się podprocesem. Podczas tworzenia odwołania odczytywane są aktualne argumenty wejściowe i wyjściowe, czyli sygnatura podprocesu. Po zmianie sygnatury należy ręcznie odświeżyć odwołania we wszystkich procesach, które się do niego odwołują.

Uwaga

Aktywność *Odwołanie do procesu* nie jest dostępna w procesach lokalnych.

#### **Uruchom proces BPM**

Aktywność umożliwia uruchomienie procesu BPM z biblioteki procesów dla wybranego oddziału. Jako argumenty należy podać ID centrum odległego lub wpisać *Nothing* (wtedy proces uruchomi się w lokalnym oddziale). Należy także uzupełnić globalny identyfikator (*GUID*), który można znaleźć w domyślnie ukrytej kolumnie biblioteki procesów. Inicjatorem jest użytkownik, z którego uprawnieniami zostanie uruchomiony proces. Można również przekazać argumenty procesu w postaci słownika, gdzie kluczem jest nazwa parametru, a wartością obiekt.

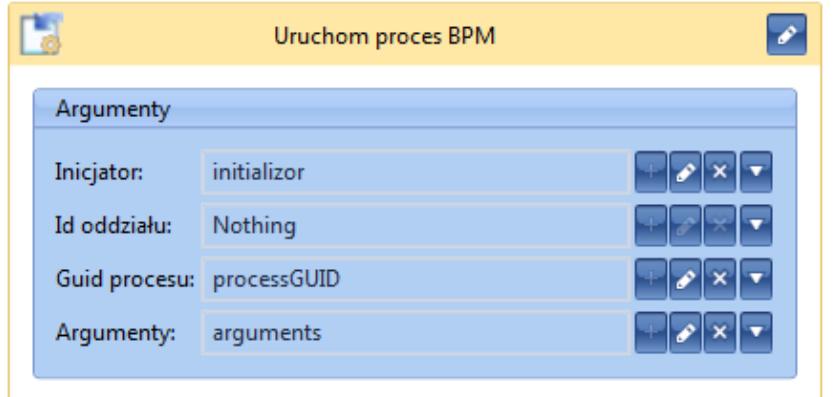

Aktywność Uruchom proces BPM

# **[Zarządzanie procesem](https://pomoc.comarch.pl/altum/20225/documentation/zarzadzanie-procesem/)**

Aktywności w grupie *Zarządzanie procesem* służą do sterowania uprawnieniami.

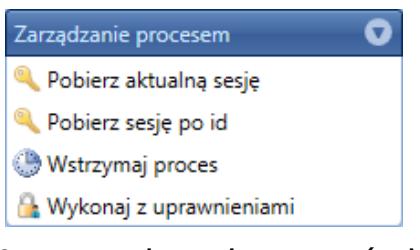

Kategoria aktywności Zarządzanie procesem

## **Pobierz aktualną sesję**

Aktywność pobiera obiekt zawierający informacje o bieżącej sesji, w której wykonuje się proces. Sesja zawiera np. informacje na temat centrum, z którego uprawnieniami wykonywany jest proces.

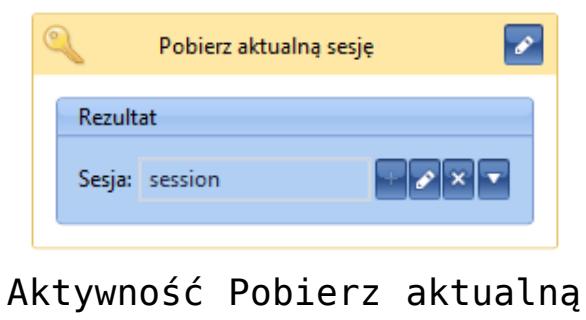

sesję

### **Pobierz sesję po id**

Ta aktywność umożliwia pobranie dowolnej sesji na podstawie jej identyfikatora.

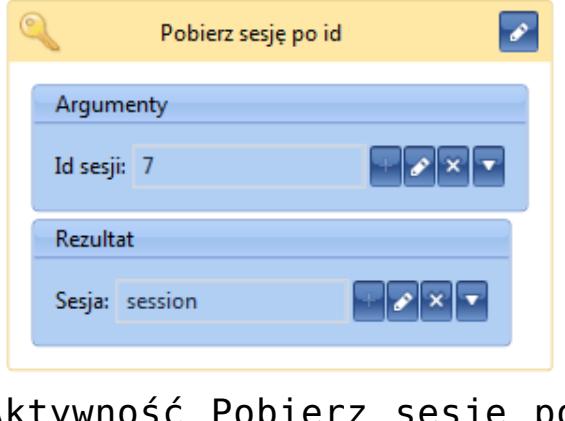

Aktywność Pobierz sesję po id

#### **Wstrzymaj proces**

Za pomocą aktywności *Wstrzymaj proces* możliwe jest zatrzymanie wykonywania procesu na określony czas. Podczas gdy proces jest wstrzymany, zwolniona zostaje kolejka serwera BPM, co umożliwia uruchomienie kolejnego procesu. Ważną cechą aktywności jest to, że po wstrzymaniu procesu jego stan jest zapisywany w bazie danych. Działanie to jest ściśle powiązane z parametrem *Kontynuowanie przerwanych instancji* opisanym w artykule *[Konfiguracja BPM – Zaawansowane](https://pomoc.comarch.pl/altum/20225/documentation/bpm/instalacja-i-konfiguracja/ustawienia-zaawansowane/)*.

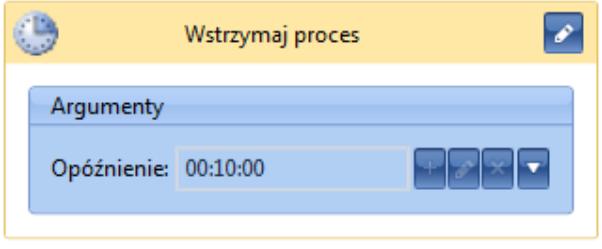

Aktywność Wstrzymaj proces

Wskazówka

Przed wstrzymaniem procesu warto, w miarę możliwości, ustawić zmienne na *null*. Jest to *[dobra praktyka](https://pomoc.comarch.pl/altum/20225/documentation/bpm/warto-wiedziec/dobre-praktyki/)* pozwalająca zaoszczędzić zasoby pamięciowe.

Uwaga Nie ma możliwości użycia aktywności *Wstrzymaj proces* w procesie lokalnym.

#### **Wykonaj z uprawnieniami**

Domyślnie proces wykonywany jest z uprawnieniami operatora i centrum, jakie zostały ustawione dla usługi BPM (procesy globalne) lub aplikacji Comarch ERP Altum (procesy lokalne). W celu wykonania części procesu z uprawnieniami innego centrum i/lub operatora należy użyć aktywności *Wykonaj z uprawnieniami*.

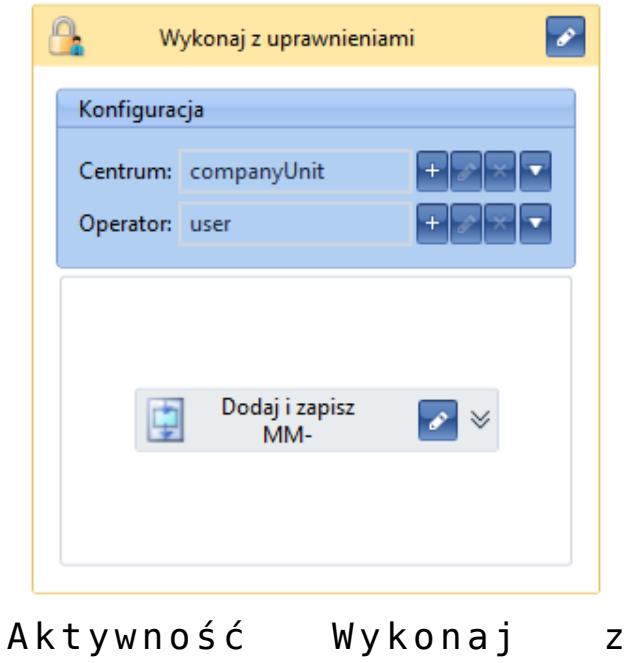

uprawnieniami

# **[Sterowanie przebiegiem](https://pomoc.comarch.pl/altum/20225/documentation/sterowanie-przebiegiem/)**

Aktywności w grupie *Sterowanie przebiegiem* służą do wielokrotnego powtarzania operacji, wprowadzania instrukcji warunkowych, ograniczania procesu w czasie czy definiowania operacji do wykonania równoległego.

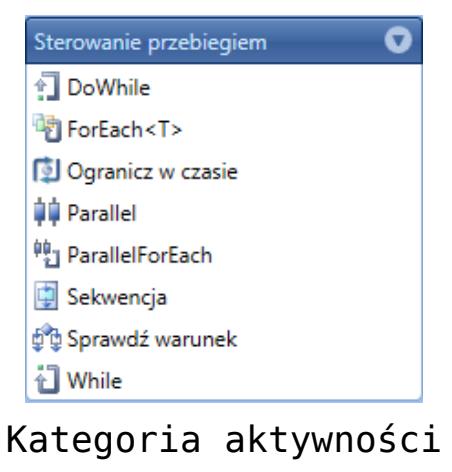

Sterowanie

### **DoWhile**

Aktywność wykonuje operacje w pętli, dopóki spełniony jest określony warunek.

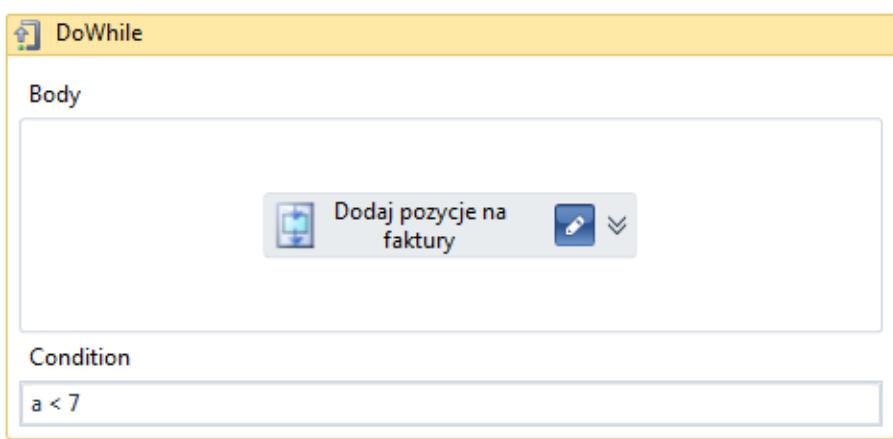

Aktywność DoWhile

Uwaga

Aktywność *DoWhile* wykona się zawsze przynajmniej raz, ponieważ warunek sprawdzany jest za każdym razem po wykonaniu instrukcji zdefiniowanych w sekcji *Body*.

#### **ForEach<T>**

Aktywność pozwala na wykonanie operacji dla każdego elementu w kolekcji. Aby poprawnie korzystać z tej aktywności, należy pamiętać, aby w zakładce właściwości ustawić odpowiedni typ zmiennych znajdujących się w kolekcji.

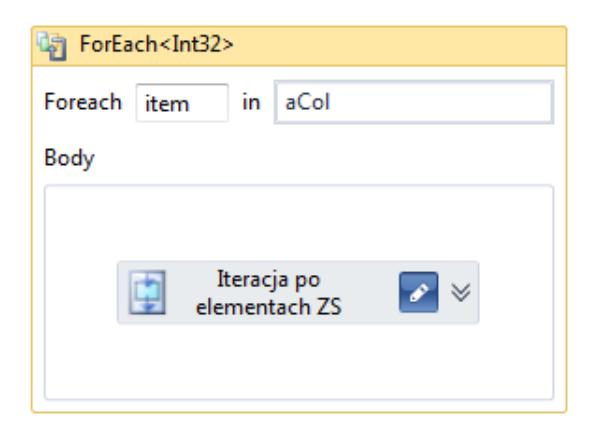

Aktywność ForEach

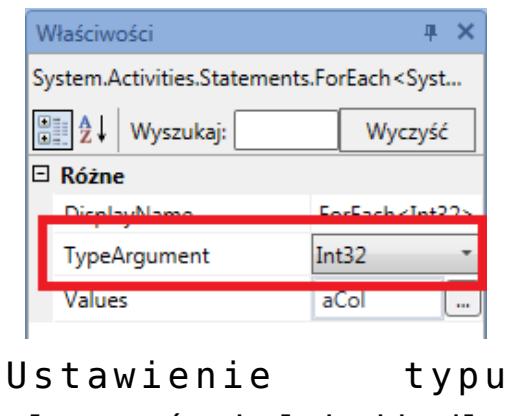

elementów kolekcji dla aktywności ForEach

### **Ogranicz w czasie**

Aktywność pozwala ograniczyć w czasie wykonywane operacje. Proces będzie wykonywał instrukcje zadeklarowane na zakładce *Wykonaj* maksymalnie przez czas zdefiniowany na zakładce *Czas*. Jeżeli czas ten zostanie przekroczony, proces wykona operacje z zakładki *Po upływie czasu*.

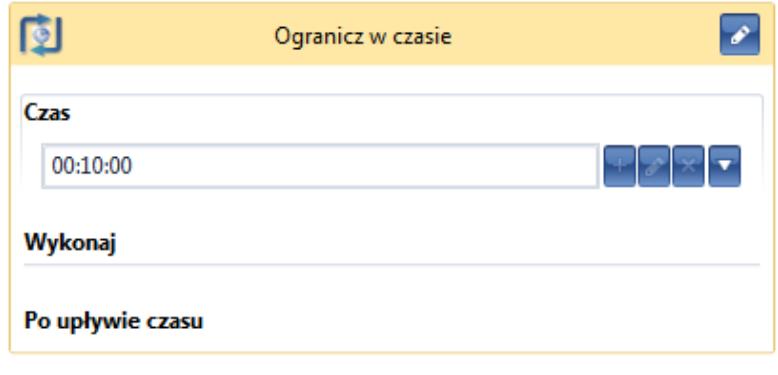

Aktywność Ogranicz w czasie

Uwaga

Aktywność *Ogranicz w czasie* nie jest dostępna dla procesów lokalnych.

#### **Parallel**

Pozwala na równoległe wykonywanie działań, aktywności lub podprocesów.

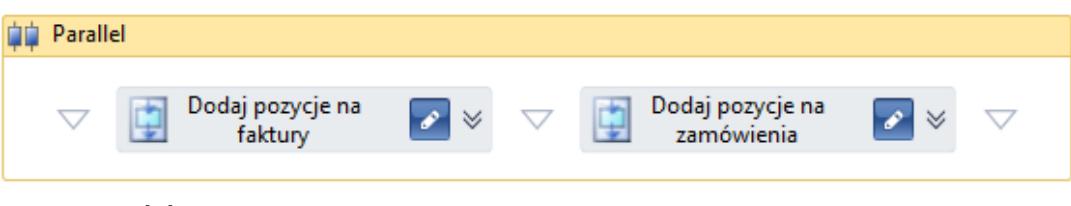

Aktywność Parallel

### **ParallelForEach**

Aktywność pozwala zdefiniować równoległe wykonywanie operacji dla każdego elementu. Jest połączeniem aktywności *ForEach* i *Parallel*.

### **Sekwencja**

Operacje w sekwencji wykonywane są jedna po drugiej. Nie ma możliwości rozgałęziania działań. Aby zmienić kolejność wykonywania, wystarczy przeciągnąć aktywności wyżej lub niżej.

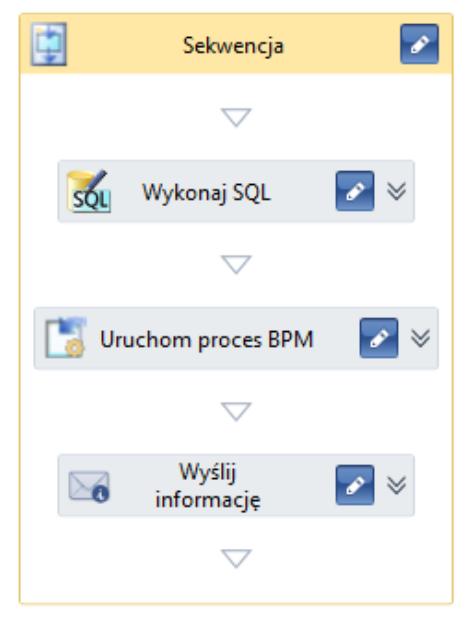

Aktywność Sekwencja

#### **Sprawdź warunek**

Aktywność sprawdza, czy podany warunek jest prawdziwy. Jeśli tak, wykonuje instrukcje po lewej stronie, jeśli nie – po prawej. Po kliknięciu na aktywność prawym przyciskiem myszy istnieje możliwość wybrania opcji *Dodaj gałąź*. Pozwala to na wykonywanie kolejnej instrukcji warunkowej jeśli pierwszy warunek nie jest spełniony (analogicznie do instrukcji *elseif*).

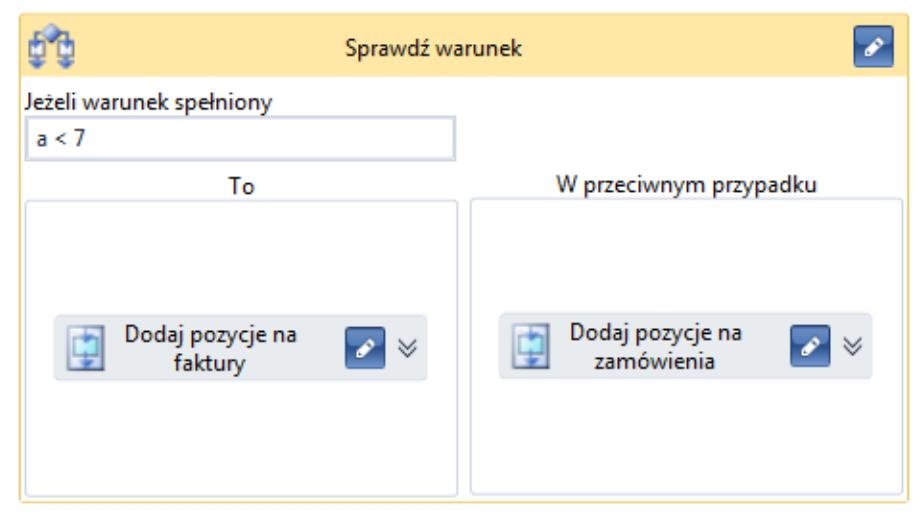

Aktywność Sprawdź warunek

### **While**

Aktywność analogiczna do aktywności *DoWhile*. Różnica polega na tym, że w tym przypadku warunek sprawdzany jest zawsze przed wykonaniem pętli.

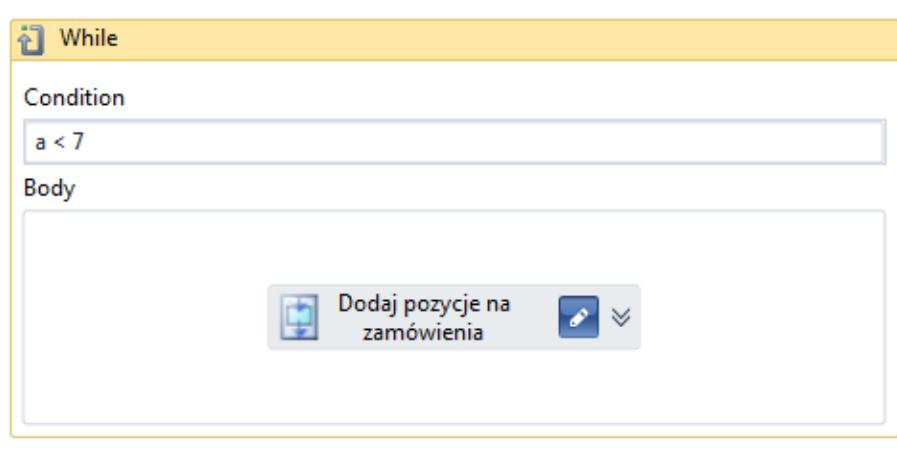

Aktywność While

# **[Schemat blokowy](https://pomoc.comarch.pl/altum/20225/documentation/schemat-blokowy/)**

Grupa *Schemat blokowy* zawiera aktywności pozwalające na wprowadzanie do procesu dodatkowych drzew aktywności.

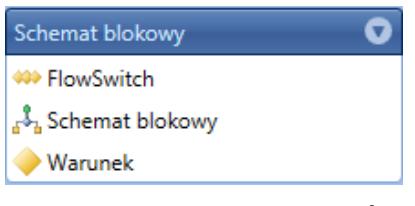

Kategoria aktywności Schemat blokowy

### **FlowSwitch**

Aktywność pozwala na wykonanie konkretnych działań w

zależności od wartości parametru wejściowego, który może być również wyrażeniem. Wartość *Default* jest ustawiana w momencie, kiedy parametr wejściowy nie jest równy żadnej innej wartości zdefiniowanej w *FlowSwitch*. Typ parametru może być dowolny spośród dostępnych w Comarch ERP Altum lub dodanych przez użytkownika referencjach.

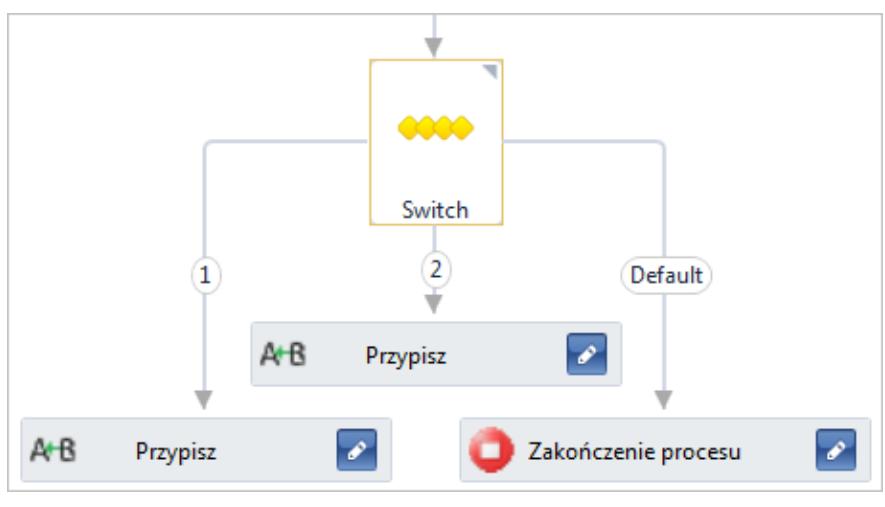

Aktywność FlowSwitch

#### **Schemat blokowy**

Jest to aktywność zawierająca schemat działań analogiczny do tego tworzonego automatycznie przez edytor podczas dodawania procesu, jeśli nie zostanie wybrana sekwencja. Więcej informacji o tworzeniu procesu znajduje się w artykule *[Dodawanie nowego procesu](https://pomoc.comarch.pl/altum/20225/documentation/bpm/edytor-procesow/dodawanie-nowego-procesu/)*.

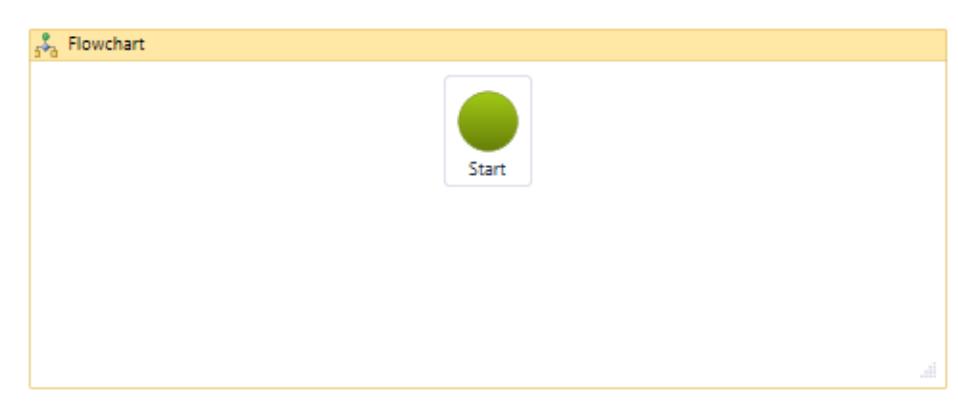

Aktywność Schemat blokowy

#### **Warunek**

Aktywność podobna do *FlowSwitch*. Różnica polega na tym, że sprawdzany jest warunek, który może być prawdziwy lub nie. W zależności od wyniku proces wykonuje wskazane operacje.

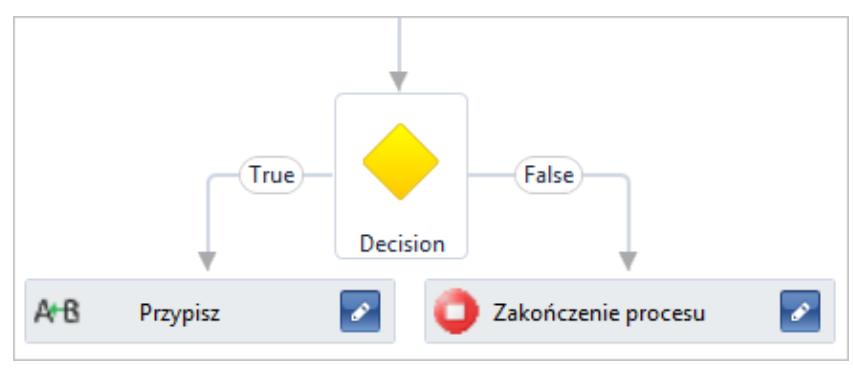

Aktywność Warunek

# **[Wykonanie](https://pomoc.comarch.pl/altum/20225/documentation/wykonanie/)**

Grupa *Wykonanie* zawiera dwie aktywności:

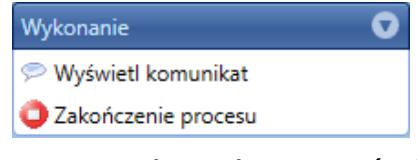

Kategoria aktywności Wykonanie

#### **Wyświetl komunikat**

Aktywność umożliwia wyświetlanie w interfejsie komunikatów dla użytkowników. Jako argumenty należy podać tytuł oraz treść wiadomości. Obie wartości można dodać wraz z tłumaczeniami.

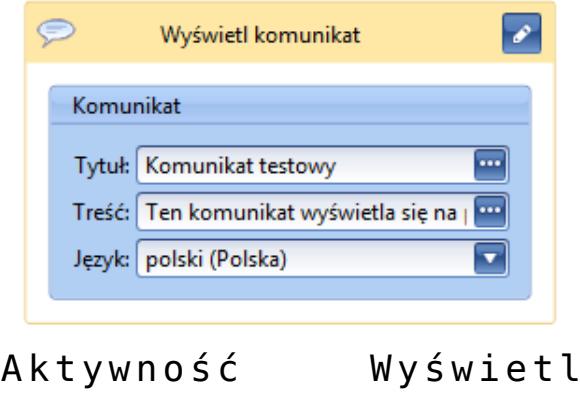

komunikat

Uwaga

Aktywność *Wyświetl komunikat* dostępna jest tylko dla procesów lokalnych.

#### **Zakończenie procesu**

Aktywność pozwala przerwać permanentnie wykonywanie instancji procesu. W celu poprawnego dodania aktywności należy uzupełnić pole *Przyczyna* podając tekst zawierający powód przerwania procesu. Będzie on widoczny dla użytkownika, dla którego proces wykona tę aktywność.

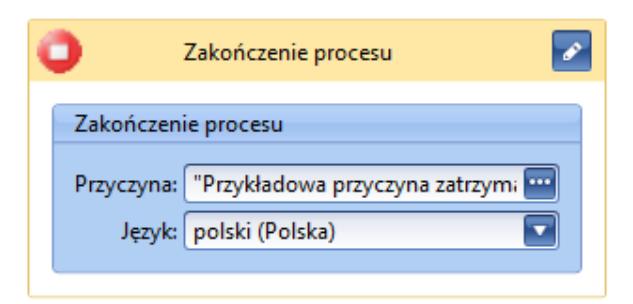

Aktywność Zakończenie procesu

# **[Podstawowe](https://pomoc.comarch.pl/altum/20225/documentation/podstawowe/)**

W tej grupie znajdują się podstawowe aktywności pozwalające przypisać wartości do zmiennych czy wykonać metody.

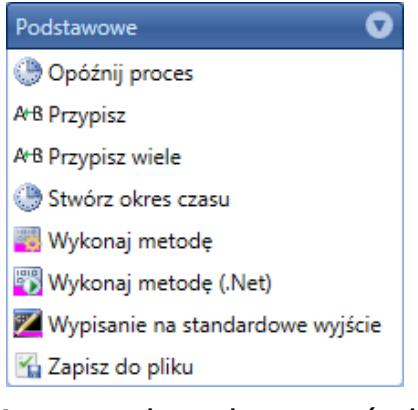

Kategoria aktywności Podstawowe

### **Opóźnij proces**

Aktywność pozwala wstrzymać wykonanie procesu na określony w oknie właściwości czas. Proces pozostaje w stanie aktywnym, zatem wykonanie innego procesu w aktualnym wątku serwera BPM nie jest możliwe. Stan procesu nie jest zapisywany w bazie danych.

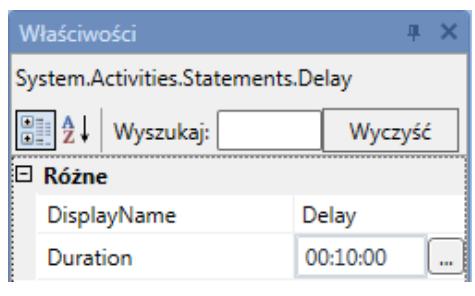

Właściwości aktywności Opóźnij proces

#### **Przypisz**

Za pomocą tej aktywności można przypisać wartość do wybranej zmiennej.

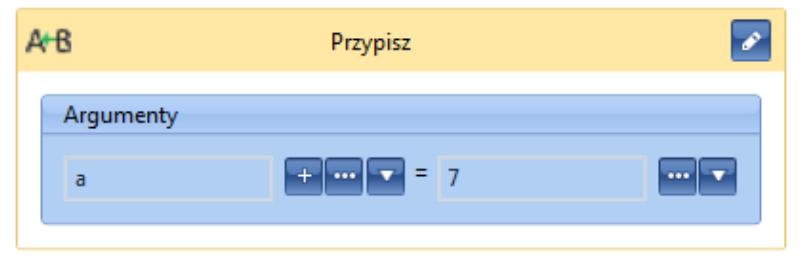

Aktywność Przypisz

# **Przypisz wiele**

Jest to seryjne przypisywanie wartości do zmiennych, dzięki czemu nie ma konieczności używania kolejno wielu aktywności *Przypisz*.

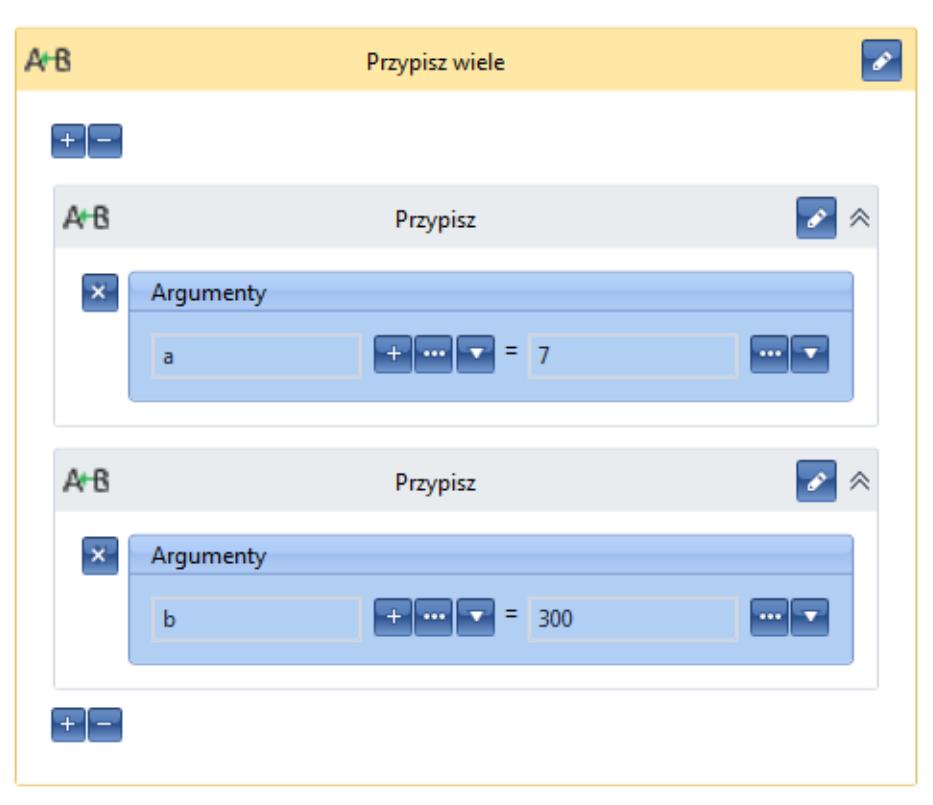

Aktywność Przypisz wiele

#### **Stwórz okres czasu**

Aktywność pozwala wygenerować zmienną typu *TimeSpan* przechowującą okres czasu, który można wykorzystać jako argument przykładowo w aktywności *Opóźnij proces*.

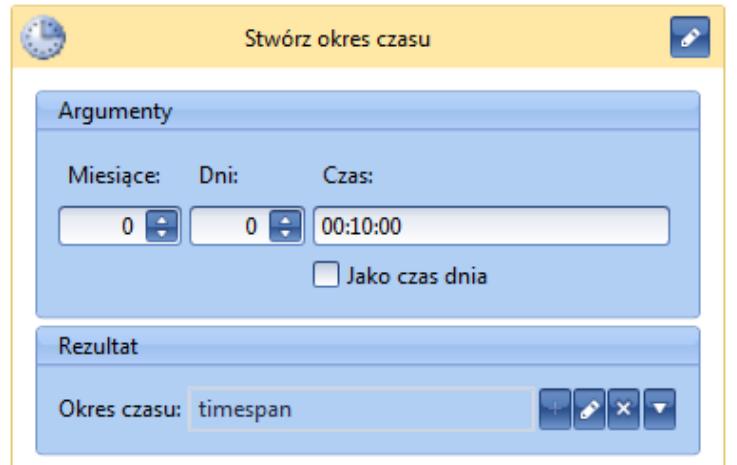

Aktywność Stwórz okres czasu

# **Wykonaj metodę**

Aktywność pozwala wykonać wewnątrz procesu dowolną metodę systemową. Dokumentację API zawierającą opis wszystkich metod systemowych można znaleźć na indywidualnych stronach partnerskich w zakładce *Comarch ERP Altum → Aktualne wersje*, w sekcji *API Comarch ERP Altum*.

Przykład Wywołanie metody *DeleteElement* na dokumencie faktury sprzedaży.

Na *Flowchart* należy przenieść aktywność *Wykonaj metodę*, a następnie wypełnić pola:

- **Obiekt**  *Comarch.B2.Common.Locator.GetService(Of Comarch.B2.Sales .Interfaces.Presentation.ISalesInvoiceService)*
- **Nazwa metody**  *"DeleteElement"*
- **Parametry** inicjacja nowego słownika: *New Dictionary (Of String, Object) From {{"document", FS},{"elementId", FS.Elements(0).Id}}*
- **Rezultat** w tym przypadku pole można pozostawić puste

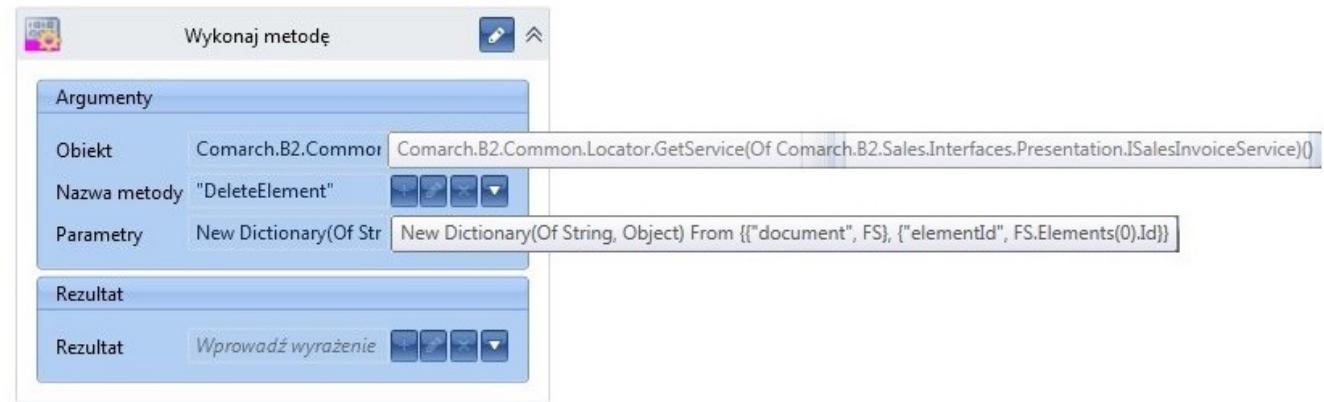

Aktywność Wykonaj metodę

Tak wypełniona aktywność *Wykonaj metodę* usunie, z wcześniej pobranej do procesu faktury sprzedaży, pierwszy element.

#### **Wykonaj metodę (.Net)**

Aktywność podobna do *Wykonaj metodę*. Należy podać jedno z pól *TargetType* lub *TargetObject* w celu wykonania metody nieinstancyjnej lub instancyjnej. W oknie właściwości można określić parametry metody lub przypisać jej wynik do zmiennej.

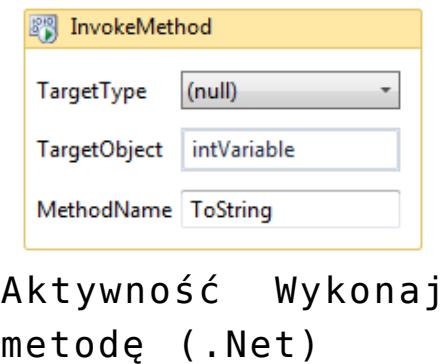

#### **Wypisanie na standardowe wyjście**

Pozwala wypisać określony tekst w konsoli serwera BPM. Opcjonalnie jest też możliwość określenia autora tekstu we właściwościach aktywności.

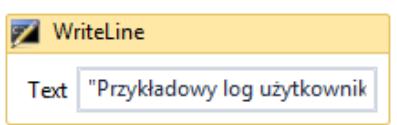

```
Aktywność Wypisanie
na standardowe
wyjście
```
# **Zapisz do pliku**

Za pomocą aktywności można zapisać dane do pliku. Dane należy podać w postaci binarnej (tablica bajtów). Należy również określić ścieżkę do pliku wraz z jego nazwą i określić czy plik ma zostać nadpisany, jeśli plik istnieje już w tej lokalizacji.

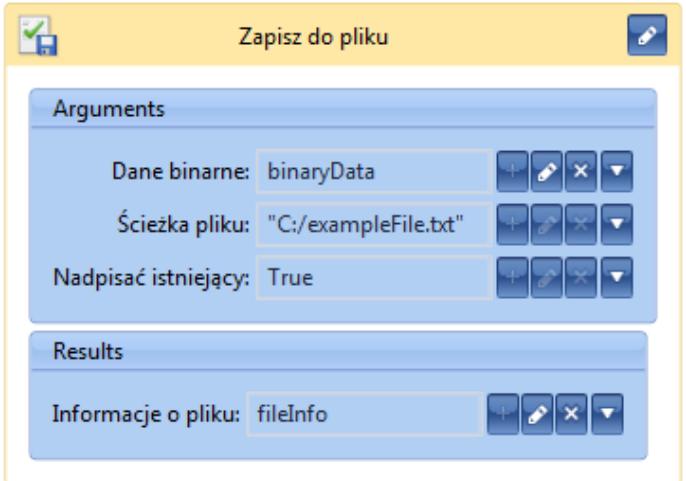

Aktywność Zapisz do pliku

# **[Kolekcje](https://pomoc.comarch.pl/altum/20225/documentation/kolekcje/)**

Grupa zawiera aktywności wykonujące operacje na kolekcjach, np. listach. Przed dodaniem dowolnej aktywności dotyczącej kolekcji, użytkownik musi podać jej typ. Typem może być każdy obiekt Comarch ERP Altum lub zmienna liczbowa, tekstowa itp.

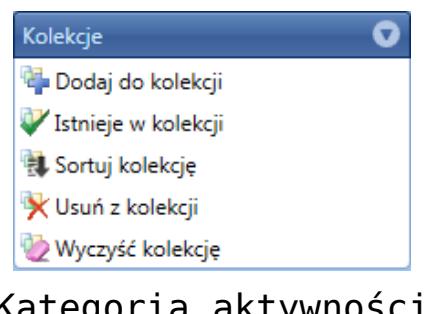

Kategoria aktywności Kolekcje

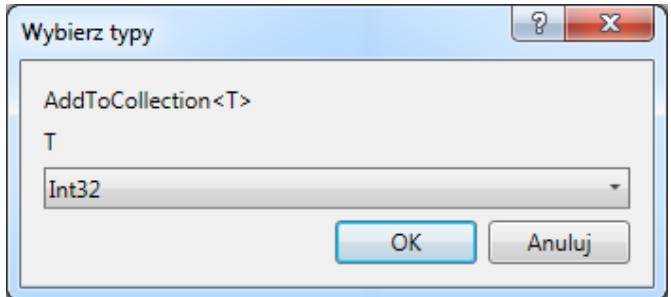

Wybór typu kolekcji

## **Dodaj do kolekcji**

Aktywność dodaje do kolekcji element. Należy wskazać kolekcję, do której ma zostać dodany element.

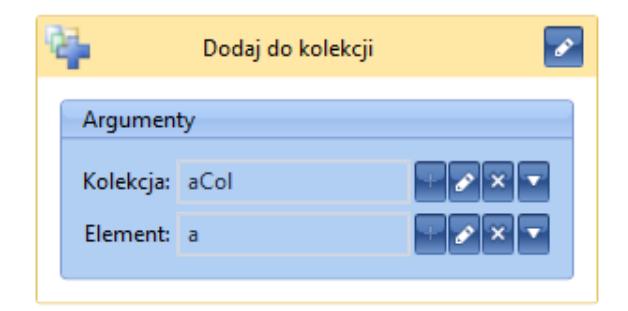

Aktywność Dodaj do kolekcji

### **Istnieje w kolekcji**

Aktywność sprawdza, czy podany element istnieje w kolekcji. Jako rezultat zwraca ona wartość logiczną *True*, jeśli element znajduje się w kolekcji. W przeciwnym wypadku zwracana jest wartość *False*.

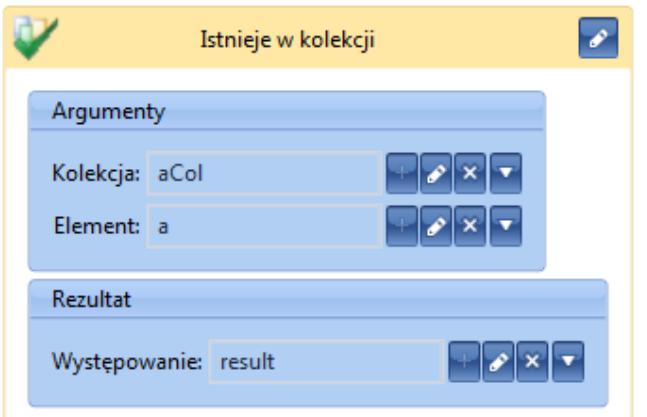

Aktywność Istnieje w kolekcji

# **Sortuj kolekcję**

Za pomocą aktywności można sortować kolekcję. Należy podać warunek w formie tekstowej (*"ASC"* lub *"DESC"*), który będzie determinował, czy kolekcja ma być sortowana rosnąco czy malejąco. W przypadku kiedy kolekcja zawiera więcej niż jedno pole, można wskazać, po którym polu ma następować sortowanie poprzez wpisanie jego nazwy przed warunkiem (*"Name DESC"*). Po przecinku można dodawać kolejne warunki w przypadku, kiedy kolekcja ma być sortowana, przykładowo, najpierw po nazwie, a potem po ID.

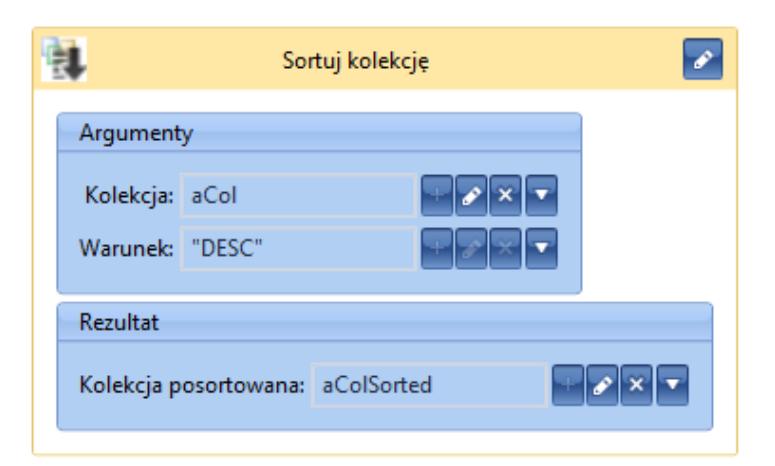

Aktywność Sortuj kolekcję

# **Usuń z kolekcji**

Aktywność pozwala usunąć wskazany element z kolekcji. Jako rezultat zwracana jest wartość logiczna, która określa, czy proces wykonał poprawnie operacje.

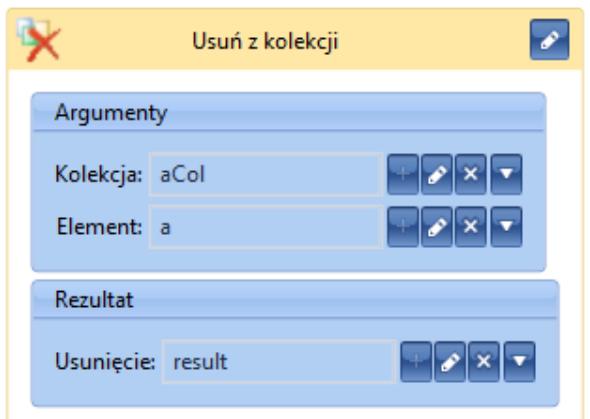

Aktywność Usuń z kolekcji

# **Wyczyść kolekcję**

Za pomocą aktywności można usunąć wszystkie elementy z podanej kolekcji.

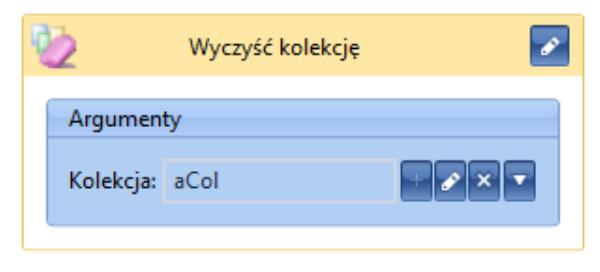

Aktywność Wyczyść kolekcję

# **[Obsługa błędów](https://pomoc.comarch.pl/altum/20225/documentation/obsluga-bledow/)**

Grupa pozwala obsługiwać wyjątki zwracane przez aplikację w przypadku wystąpienia nieoczekiwanego błędu podczas wykonywania operacji lub w zaplanowanych przez autora miejscach procesu.

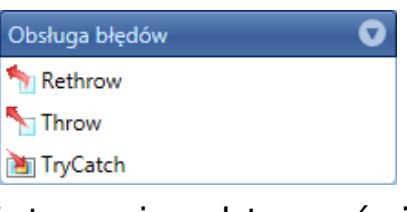

Kategoria aktywności Obsługa błędów

#### **Rethrow**

Aktywność może być użyta tylko w polu *Catch* aktywności *TryCatch*. Powoduje ona, że wyjątek, który został obsłużony, zostaje wyrzucony ponownie.

#### **Throw**

Aktywność powoduje wyrzucenie wyjątku wskazanego przez autora procesu. Wyjątek należy zdefiniować w oknie *Właściwości*. Można też korzystać z wyjątków dostępnych w API Comarch ERP Altum.

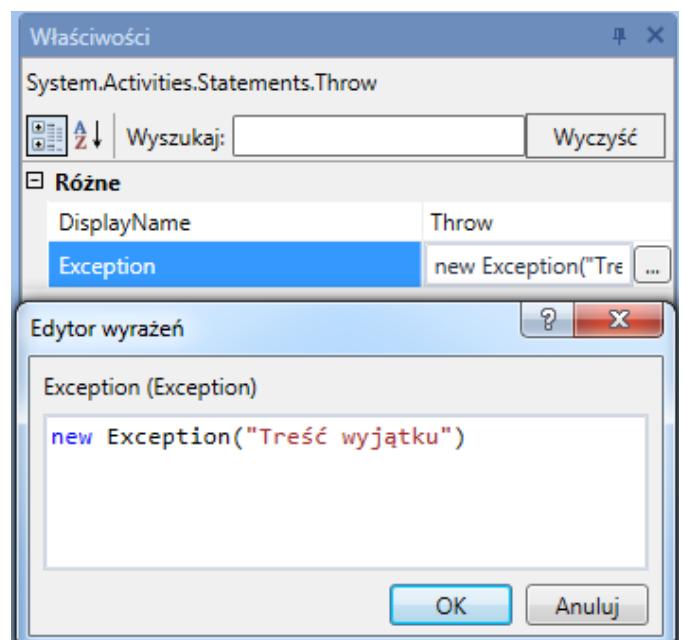

Właściwości aktywności Throw

### **TryCatch**

W przypadku wystąpienia wyjątku podczas wykonywania operacji znajdujących się w polu *Try*, wykonywanie akcji zostanie

przerwane i zostaną uruchomione działania zdefiniowane w polu *Catch*. Niezależnie czy wyjątek wystąpi czy nie, na koniec zostaną wykonane operacje z pola *Finally*.

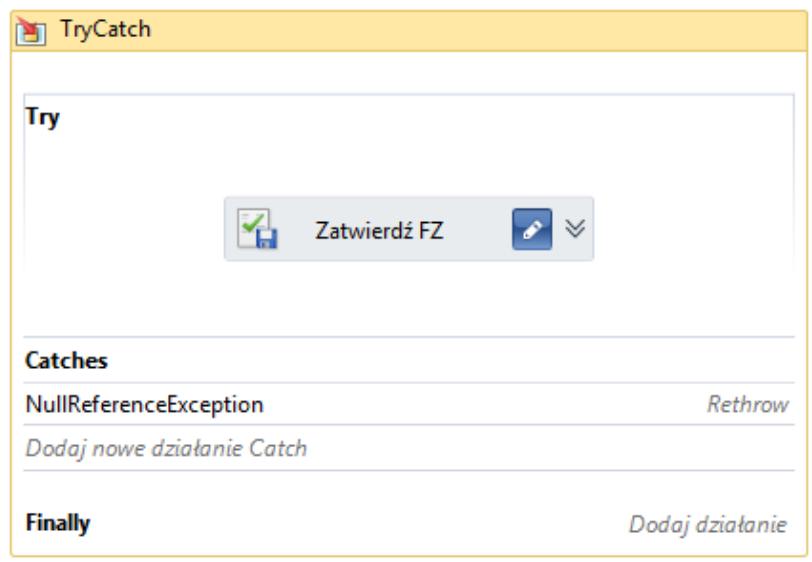

Aktywność TryCatch

# **[Słowniki](https://pomoc.comarch.pl/altum/20225/documentation/slowniki/)**

W grupie znajdują się aktywności umożliwiające wykonywanie operacji na słownikach zdefiniowanych jako zbiory par kluczwartość. Przed dodaniem aktywności z tej grupy należy określić typ klucza i wartości.

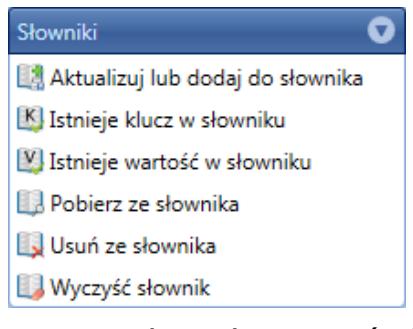

Kategoria aktywności

#### Słowniki

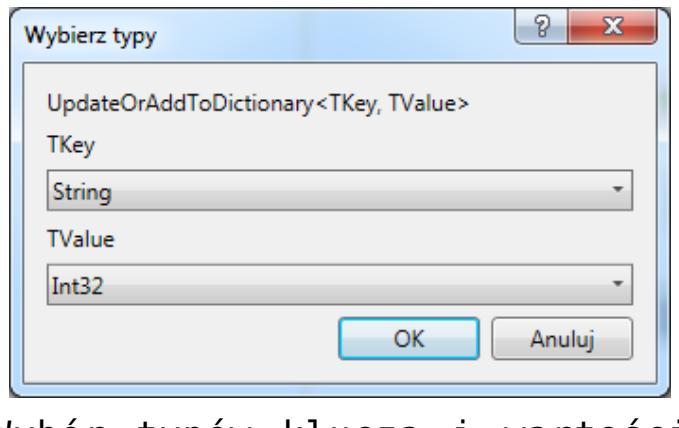

Wybór typów klucza i wartości dla słownika

#### **Aktualizuj lub dodaj do słownika**

Pozwala dodać do słownika wartość dla podanego klucza. Jeśli dany klucz istnieje już w słowniku, wartość zostanie zaktualizowana.

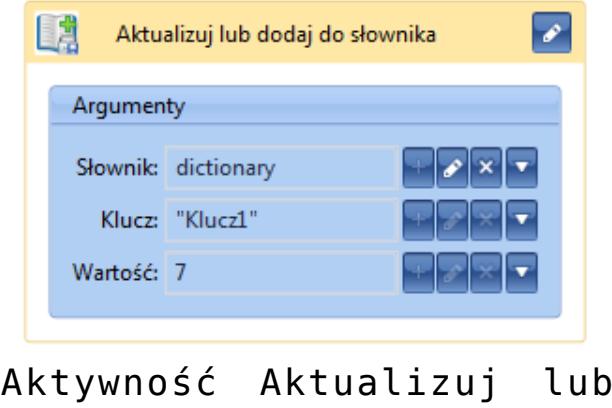

dodaj do słownika

#### **Istnieje klucz w słowniku**

Aktywność sprawdza, czy w podanym słowniku znajduje się wpis zawierający określony klucz. Rezultatem jest zmienna logiczna przyjmująca wartość *True*, jeśli dany klucz znajduje się w słowniku oraz wartość *False* w przeciwnym wypadku.

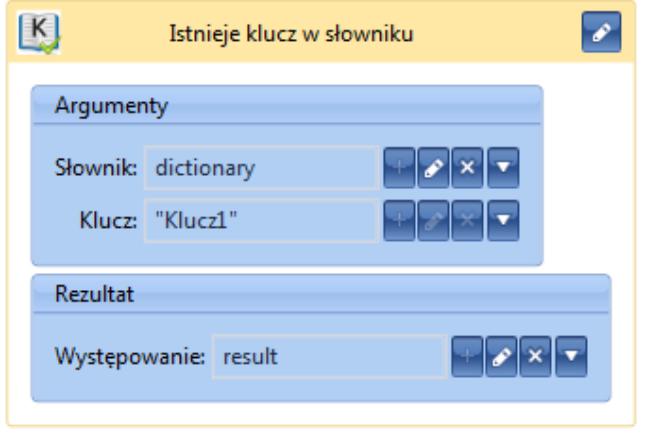

Aktywność Istnieje klucz w słowniku

#### **Istnieje wartość w słowniku**

Aktywność sprawdza, czy w podanym słowniku znajduje się wpis zawierający określoną wartość. Rezultatem jest zmienna logiczna przyjmująca *True*, jeśli dana wartość znajduje się w słowniku oraz *False* w przeciwnym wypadku.

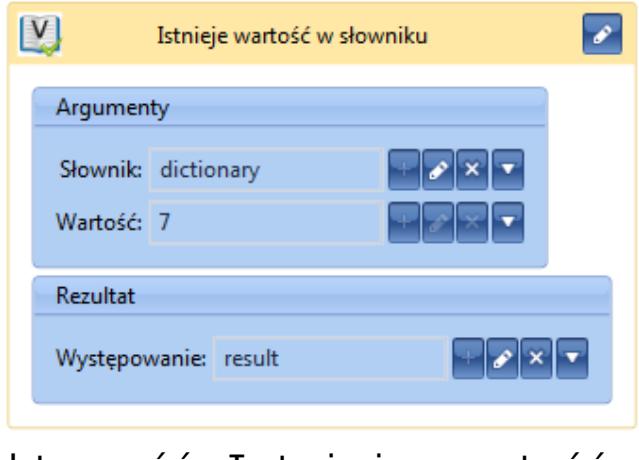

Aktywność Istnieje wartość w słowniku

#### **Pobierz ze słownika**

Aktywność pobiera wartość słownika na podstawie podanego klucza. Rezultatem, prócz wartości, jest zmienna logiczna przechowująca informację o tym, czy udało się pobrać dany wpis.

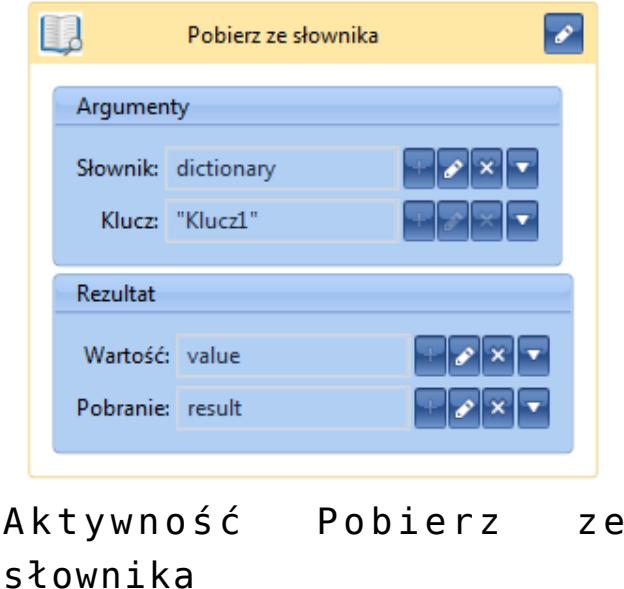

#### **Usuń ze słownika**

Aktywność usuwa wpis ze słownika na podstawie podanego klucza. Rezultatem jest zmienna logiczna przechowująca informację o tym, czy wpis został usunięty.

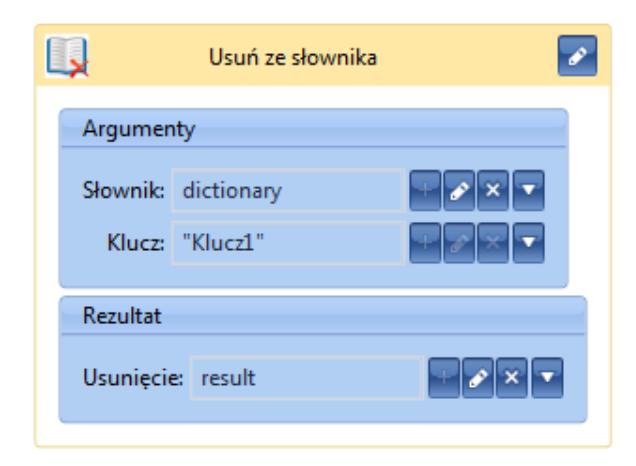

Aktywność Usuń ze słownika

#### **Wyczyść słownik**

Aktywność powoduje usunięcie wszystkich wpisów ze słownika.

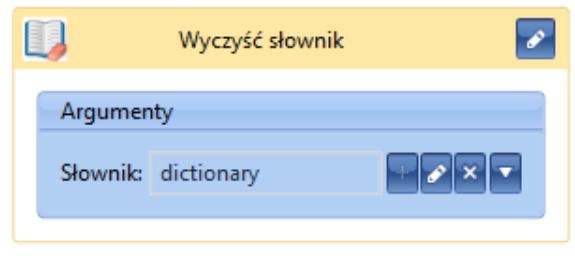

Aktywność Wyczyść słownik

# **[Office](https://pomoc.comarch.pl/altum/20225/documentation/office/)**

Aktywności grupy *Office* pozwalają na integrację arkuszy kalkulacyjnych programu Microsoft Office z aplikacją Comarch ERP Altum BPM. Dzięki nim użytkownik może pobierać i zapisywać dane do arkuszy lub tworzyć nowe. Aby móc korzystać z aktywności grupy *Office*, należy wcześniej *[dodać referencję](https://pomoc.comarch.pl/altum/20225/documentation/bpm/praca-z-procesem/referencje/) Comarch.Workflow.Office.Integration*. Jest to referencja standardowa, wczytana już do aplikacji. Użytkownik musi ją jedynie wybrać w oknie referencji dla danego procesu.

| Biblioteka procesów<br>System                 | Referencje procesu                  |          |  |  |  |
|-----------------------------------------------|-------------------------------------|----------|--|--|--|
| S<br>×                                        |                                     |          |  |  |  |
|                                               |                                     |          |  |  |  |
| Zastosuj Odśwież Usuń<br>Zamknij              |                                     |          |  |  |  |
|                                               |                                     |          |  |  |  |
| Zmiany                                        |                                     |          |  |  |  |
| Proces prezentacyjny ×<br>Biblioteka procesów |                                     |          |  |  |  |
| Proces prezentacyjny > Lista referencji       |                                     |          |  |  |  |
| Wybrana                                       | <b>Nazwa</b>                        | Wersja   |  |  |  |
| $\triangledown$                               | Comarch.Workflow.Activities         | 11.0.0.0 |  |  |  |
| $\triangledown$                               | Comarch.Workflow.B2.Activities      | 11.0.0.0 |  |  |  |
| $\triangledown$                               | Comarch.Workflow.B2.Events          | 11.0.0.0 |  |  |  |
| $\triangledown$                               | Comarch.Workflow.B2.LocalEvents     | 11.0.0.0 |  |  |  |
| $\triangledown$                               | Comarch.Workflow.Hyperlinks         | 11.0.0.0 |  |  |  |
| $\triangledown$                               | Comarch.Workflow.Library            | 11.0.0.0 |  |  |  |
|                                               | Comarch.Workflow.BI.Integration     | 11.0.0.0 |  |  |  |
| $\Box$                                        | $1.341 \pm 0.00$ $0.75 \pm 0.00$    | 11000    |  |  |  |
| $\overline{\vee}$                             | Comarch.Workflow.Office.Integration | 11.0.0.0 |  |  |  |
|                                               |                                     |          |  |  |  |

Referencja do integracji z programem Microsoft Office

W grupie dostępne są trzy aktywności:

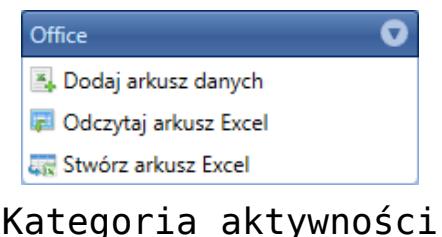

Office

### **Dodaj arkusz danych**

Aktywność dodaje strukturę arkusza danych. Tworzona jest zmienna o typie *SpreadsheetDocument*. Właściwością obiektu typu *SpreadsheeDocument* jest *Records*, która zawiera listę wierszy danego arkusza. Każdy obiekt wiersza posiada z kolei właściwość *Cells*, która przechowuję listę kolumn w danych wierszu.

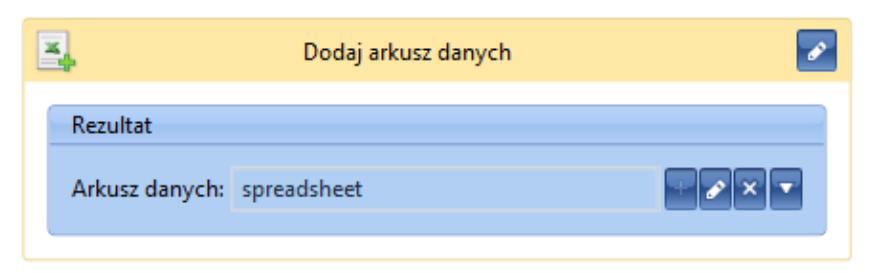

Aktywność Dodaj arkusz danych

# **Odczytaj arkusz Excel**

Aktywność umożliwia odczytywanie danych z arkusza kalkulacyjnego. Jako argument należy podać dane z pliku. Rezultatem jest arkusz danych – zmienna typu *SpreadsheetDocument*.

Wskazówka

Plik można odczytać przykładowo z *[parametru](https://pomoc.comarch.pl/altum/20225/documentation/bpm/praca-z-procesem/parametry/)*, definiując go wcześniej jako typ *FileDataType*. Dane z pliku są przechowywane we właściwości *FileDataType.Data*.

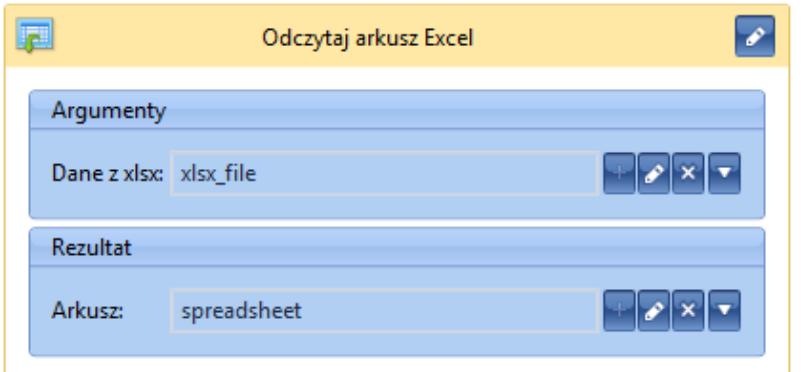

Aktywność Odczytaj arkusz Excel

### **Stwórz arkusz Excel**

Aktywność generuje dane binarne na podstawie wskazanego arkusza.

#### Przykład

Po wygenerowaniu danych binarnych istnieje możliwość wygenerowania z nich załącznika za pomocą aktywności *Stwórz załącznik*. Tak utworzony załącznik dodawany jest do listy załączników stworzonej wcześniej przez aktywność *Stwórz listę załączników*. Arkusz można wysłać do skrzynki zadań pracownika lub jako wiadomość e-mail.

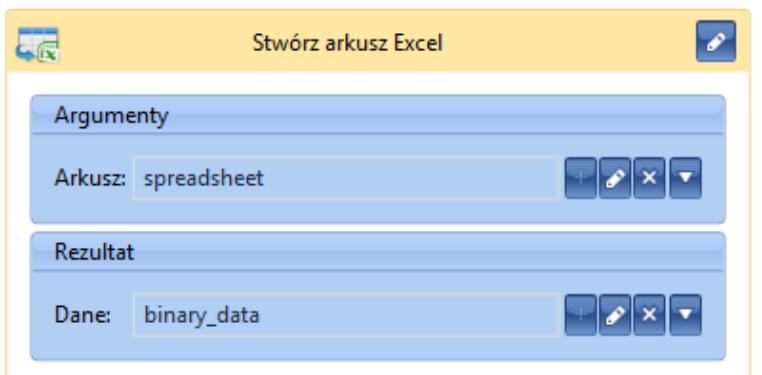

Aktywność Stwórz arkusz Excel